## **Crew Members**

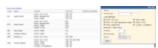

Crew Members - the view on all crew with assigned ratings

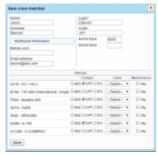

Adding a new crew member - version simplified

In Leon, there is a simplified version of adding new crew members to the system - **Crew Members**. You can add all the necessary details very quickly and with a few clicks the new account is set up and the login details are sent to a new crew member.

In this section you can see all your crew with their codes, ratings and functions previously assigned. This page is for crew only, so you can not see users with no ratings assigned (admins, OPS or Sales staff).

Use the filter to define the view of the screen. You can input crew code to see only his details or to sort data by either crew code, first or last name.

From:

https://wiki.leonsoftware.com/ - Leonsoftware Wiki

Permanent link:

https://wiki.leonsoftware.com/leon/crew-members?rev=1580743098

Last update: 2020/02/03 15:18

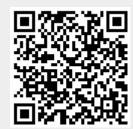